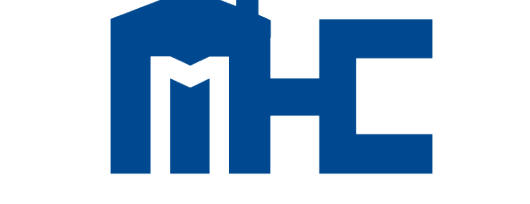

**MISSISSIPPI HOME CORPORATION** 

CLOSER/POST-CLOSING

**TRAINING** 

**MITAS** 

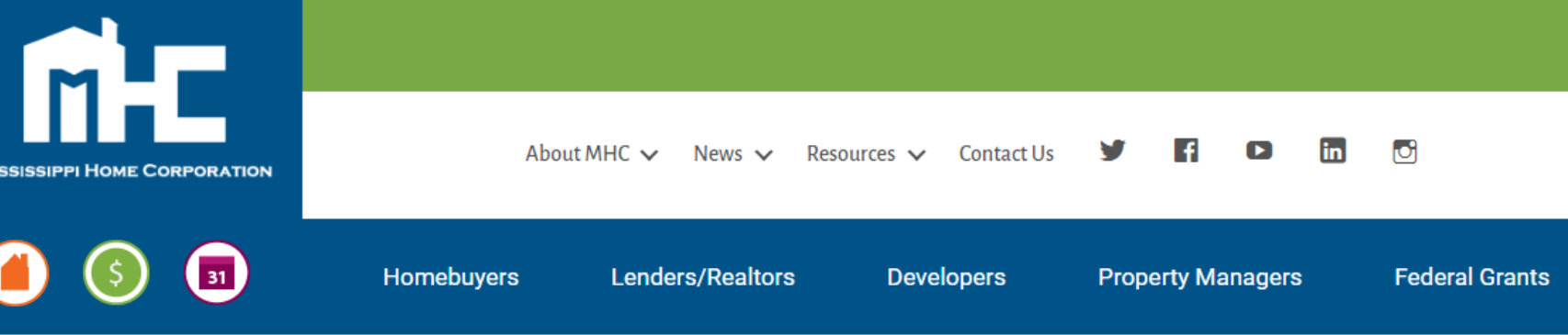

### **Partners for a Mission**

**Lender Login** 

Pay Program Fee

Look Up Today's Rates and Funds

Our mission is simple - to finance safe, decent, affordable housing and help working families build wealth. We do this by partnering with lenders and real estate professionals who are motivated by the same mission.

Our programs help make home ownership affordable for home buyers by offering competitive financing and down payment assistance. We could not accomplish our mission without the lenders who work with us.

Whether you are already a participating lender or are a newcomer to our programs, we welcome the opportunity to work with you and help you grow your business.

Resources

**MRB7** Lender Resources

Mortgage Credit Certificate Lender Resources

**Smart6 Lender Resources** 

Housing Assistance For Teachers Resources

#### Online Reservation Users Guide

### Lenders Resource Page

**You will find:**

- Lender Guidelines
- Trainings
- Marketing **Materials**
- **Income Limits**
- Lender FAQs
- **MITAS Login**
- Etc.

## MSHomeCorp.com

**Lender Trainings** 

 $\mathcal{D}$ 

## MHC PROGRAMS

Housing Assistance for Teachers (HAT)\*

**CIA** 

Mortgage Revenue Bond 7 (MRB7)

*30-year 1st Mortgage with a Forgivable 2nd Mortgage*

SMARTO Smart6

> *30-year 1st Mortgage with a 30-year Non-Forgivable 2nd Mortgage*

+ Available: Stand Alone and/or with Smart 6

\* Available: Stand Alone and/or with Smart 6, MRB7, or MCC

Mortgage Credit Certificate (MCC)+

*Federal Tax Credit*

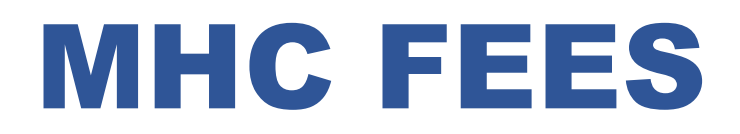

#### • **MRB7/SMART6 Fees**

- Lenders can charge up to 1.5% Origination Fee + Regular Standard Fees
	- No discount points allowed
- **MCC Fee**
	- \$300 Non-Refundable Reservation Fee
		- Fee is paid online via MHC website. Lender must upload the receipt to the MHC Loan documents (fee receipt header).
			- Fee is applicable if using with Smart6

## MHC COMPLIANCE: Review Process

### **MRB7, SMART6, HAT, MCC REQUIRE A COMPLIANCE REVIEW:**

- Programs with household income limits and homebuyer status
	- $\checkmark$  Income must be verified and approved prior closing for all household members
- **MHC Pre-Closing Review** 
	- $\checkmark$  Checklist & Checklist items must be reviewed and approved
- Once Loan File has been approved, closing documents and MHC approval letters (Conditional Commitment) can be downloaded from Lender Portal and no changes can be made to loan data

## MHC Daily Rates

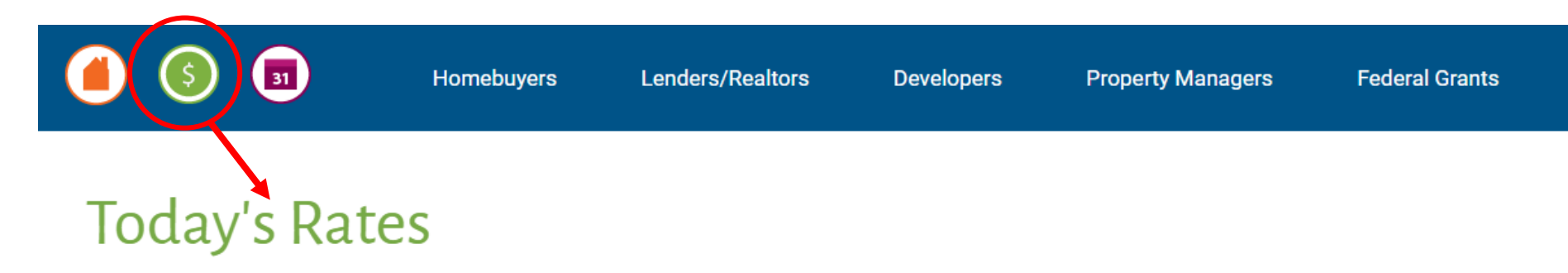

Please note - Mortgage Revenue Bond 7 and Smart6 rates are subject to change depending on market volatility.

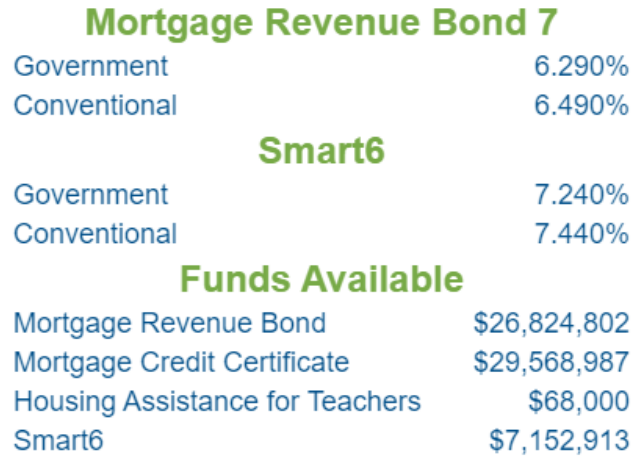

*Disclaimer- Numbers represented above are only for EXAMPLE and not to be used. Mortgage Revenue Bond 7 and Smart6 rates are subject to change depending on market volatility.* 

## LENDER PORTAL: Login Information

## archivemhc.com/mitaslive

### Enter Credentials:

- Lender No. (MHC Assigned same as old originator no. for current users)
- Username (ALL CAPS)
- Password (case sensitive)
- MHC doesn't have access to User's **Passwords**
- There are multiple Administrators assigned per company! Contact MHC if you're unsure who the admins are.
- Click the "FORGOT PASSWORD" (Passwords must be reset every 90-days)

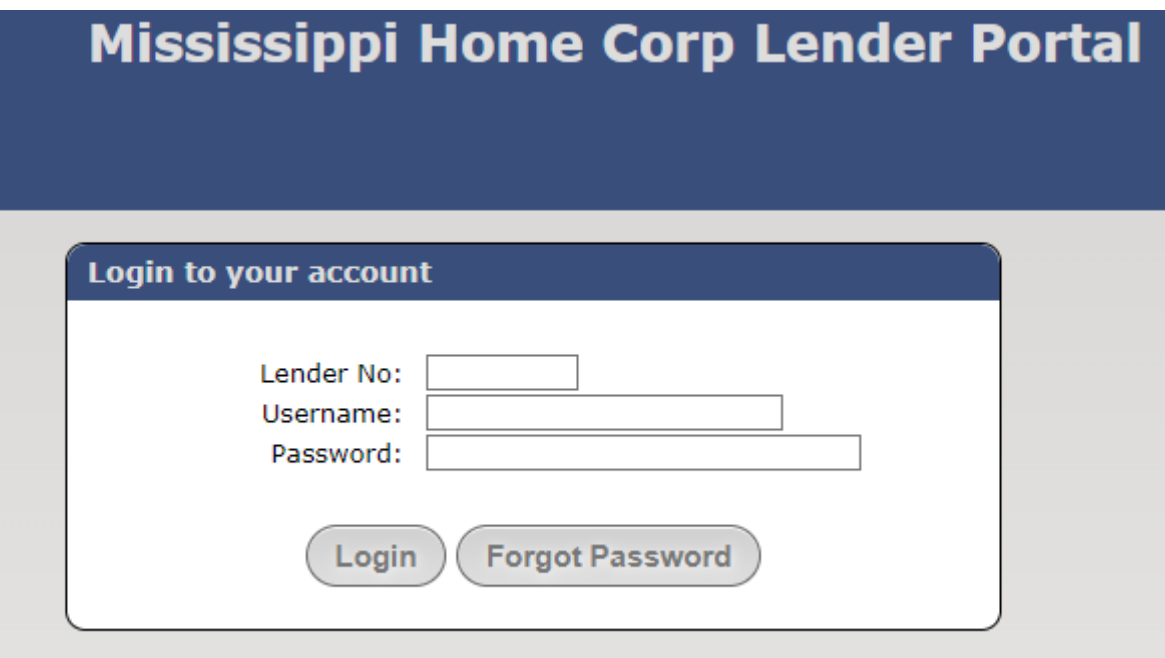

## MODIFICATIONS OPTIONS: Modify Reservations or Lookup a Loan

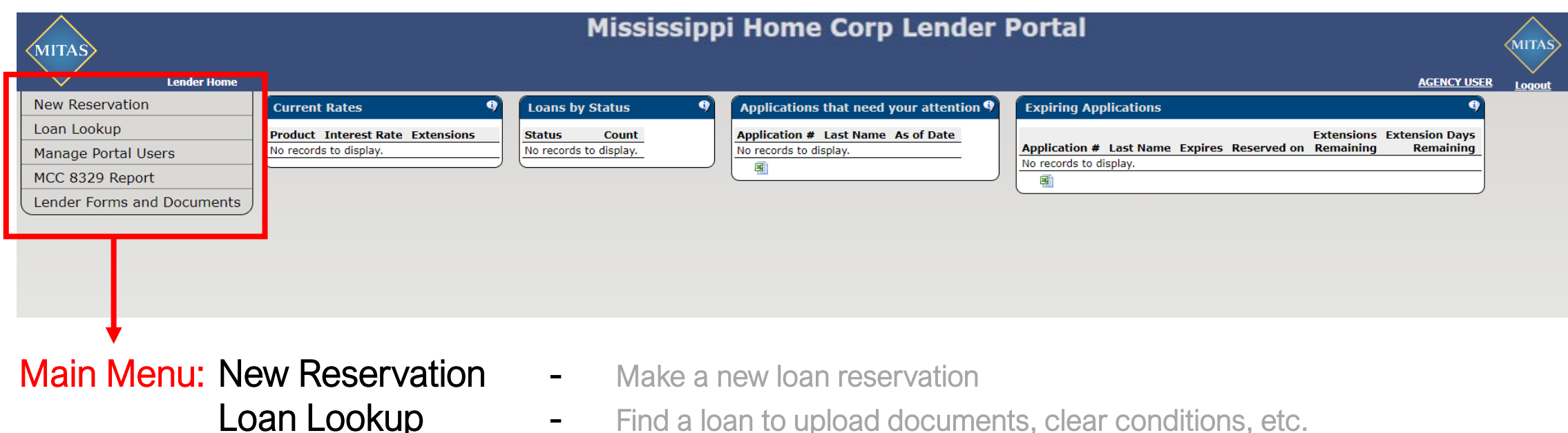

- **Manage Portal Users** (Administrator's Only) MCC 8329 Reports (Administrator's Only)
	-

Lender Forms and Documents - Use "Loan Lookup" and find specific loan file in order to upload documents.

## MODIFICATIONS OPTIONS: How to find a Loan Reservation, two ways:

#### Look up by any of the following…

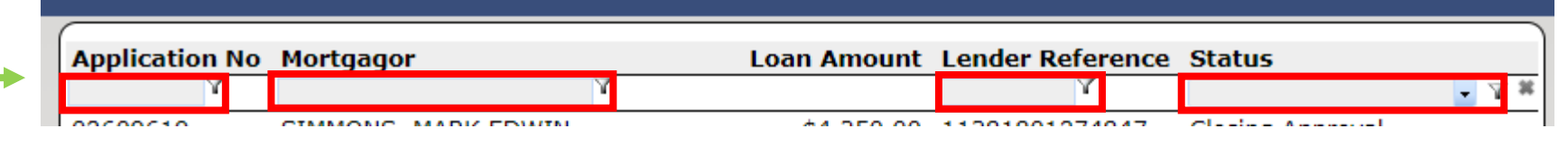

# Lender Forms and Documents<br>
All the loans under this "Status" will display based on the<br>
searching parameters...

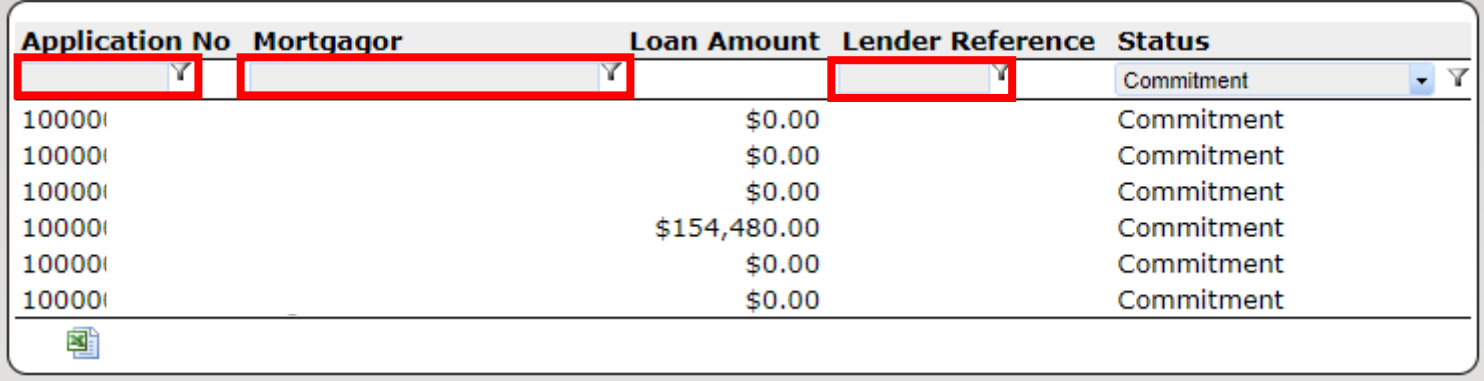

**Status Count Incomplete Application** 3 **Recentation Date** 10 **Reservation File Received** 5 **Reservation File Ivon Compilant** 5 **Reservation File Complete** 4 Assigned to Underwriter  $\overline{2}$ Commitment Non Compliance 3 **Conditional Commitment**  $\overline{2}$ **Closed Documents Pending** 157 Loan Closing Date

 $1/2$  NEXTER

1

**Lender Home** 

MITAS

**New Reservation** 

Manage Portal Users

MCC 8329 Report

Loan Lookup

### RESERVATION SCREEN: Always make sure all information entered is correct

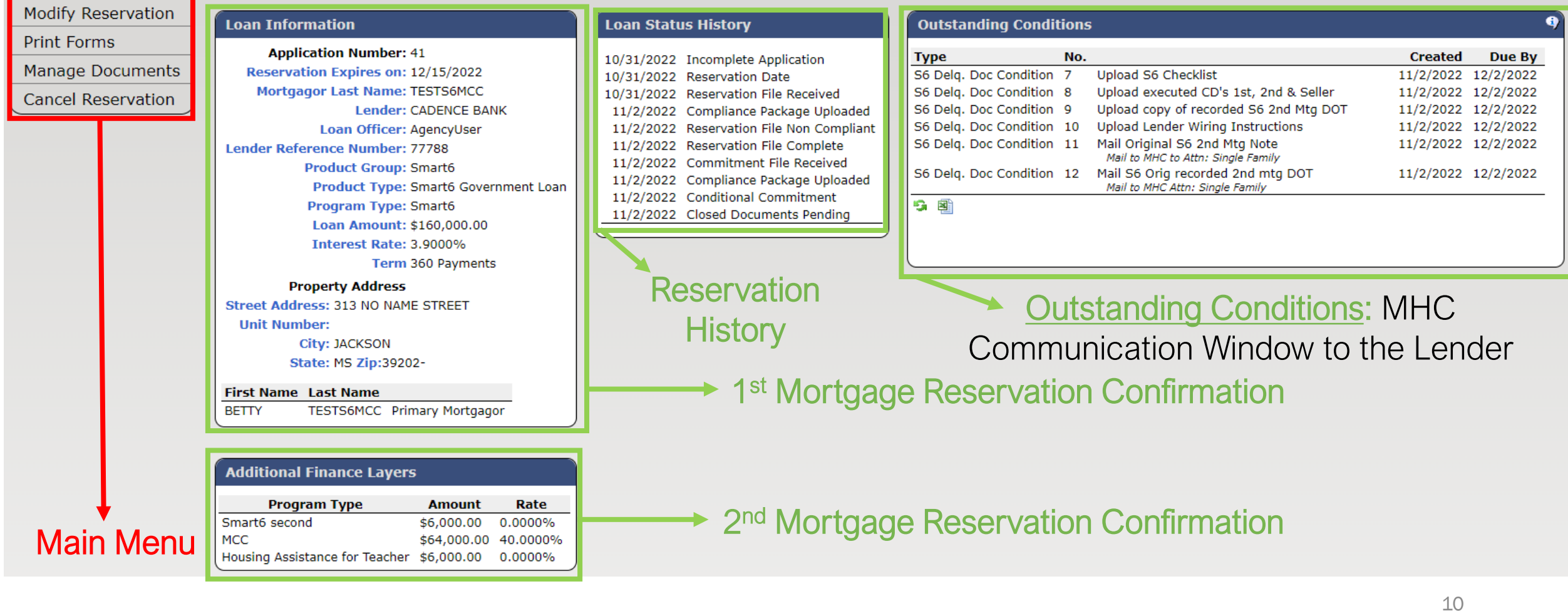

## RESERVATION OPTIONS: Modify a Reservation & Print Forms

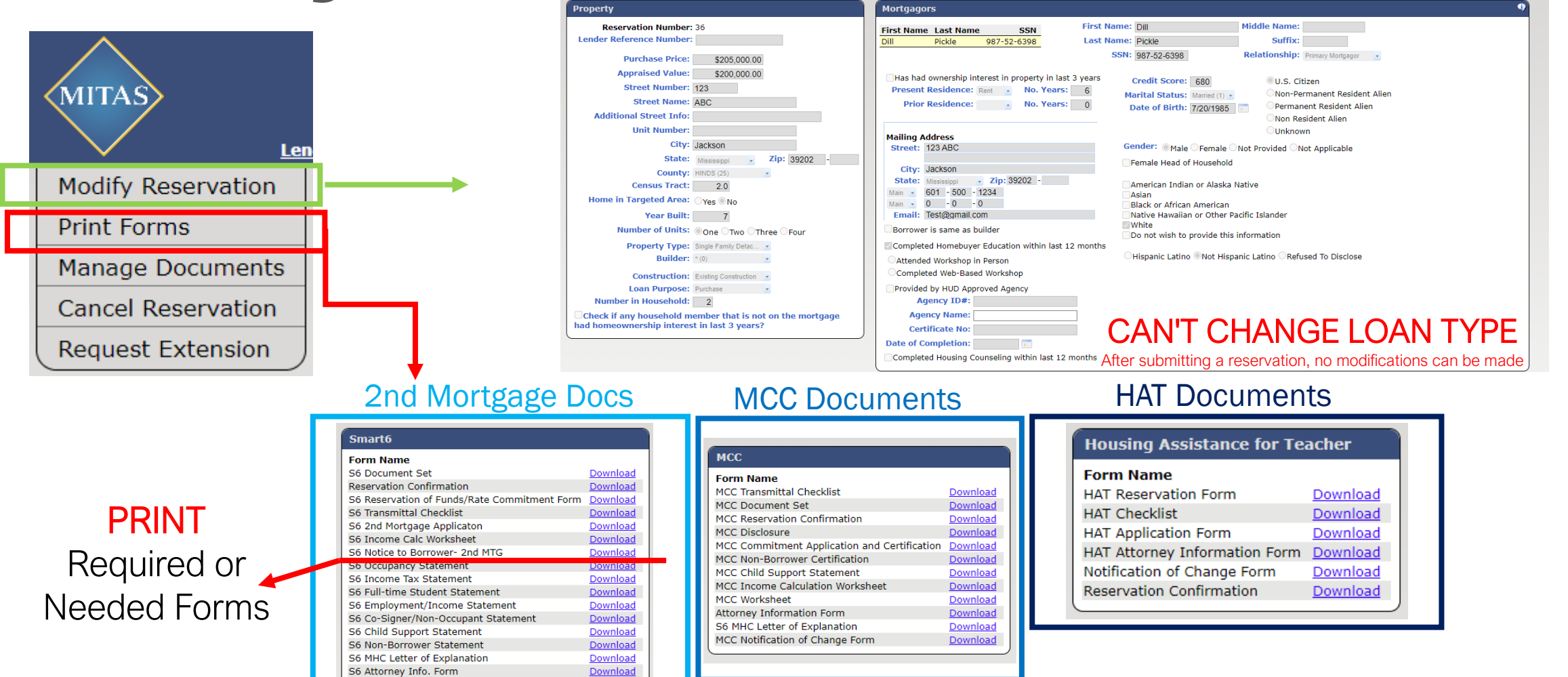

Download

Download

Download

S6 Notification of Change Form S6 Promissory Note

S6 Deed Of Trust

## POST-CLOSING

### MHC DOCUMENT DELIVERY INSTRUCTIONS BY PROGRAM

### **CLOSERS TO PRINT**

#### • **MRB7**

- MRB 2<sup>nd</sup> Mortgage Note
- MRB 2<sup>nd</sup> Mortgage Deed of Trust
- MRB Borrower Affidavit

#### • **Smart6**

- S6 2<sup>nd</sup> Mortgage Deed of Trust
- S6 2<sup>nd</sup> Mortgage Promissory Note

### • **MCC**

• MCC Borrowers Closing Affidavit

## POST-CLOSING

### MHC DOCUMENT DELIVERY INSTRUCTIONS BY PROGRAM

(See program checklist for instructions on 2nd Mortgage)

#### • **Print for Lender File and/or Post-Closing Servicer Purchase Package**

- S6 Conditional Commitment
- S6 Purchase Certification
	- Print once PC Status is updated by MHC
- MRB Purchase Certificate
	- Print once PC Status is updated by MHC
- MCC Conditional Commitment
- HAT Conditional Commitment

*NOTE: Reservations made prior to the MITAS system conversion will have conditional commitments for each loan. For example, if you have a Smart6 loan paired with MCC/HAT then you will need to print the conditional commitment for each loan. Reservations made 11/07/2022 and after will only have one conditional commitment for any loans that are paired together.* 

## POST-CLOSING OUTSTANDING CONDITIONS

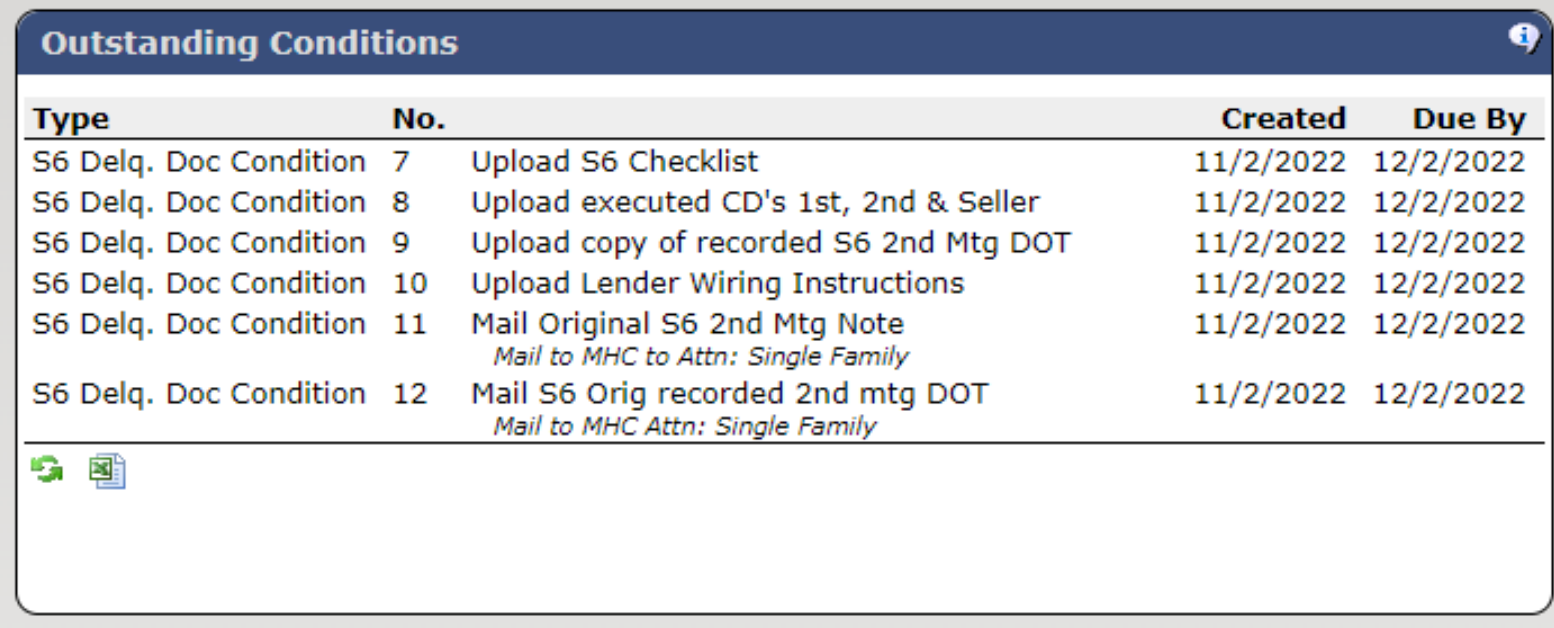

## RESERVATION SCREEN: Main Menu Screen: Go to Loan Look up

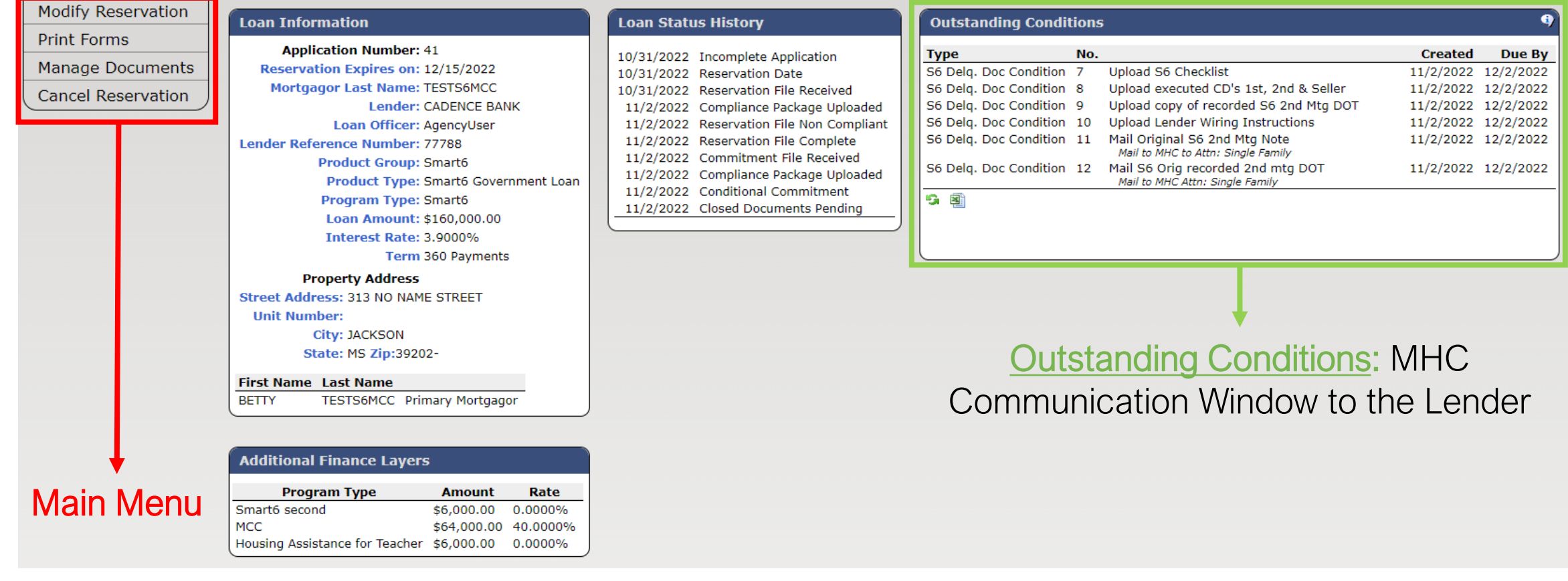

## MANAGE DOCUMENTS: Clearing Outstanding Conditions!

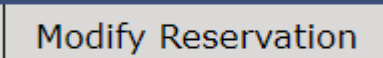

Len

Outst

**Type** S6 Delo

S6 Delo

**Print Forms** 

**MITAS** 

**Manage Documents** 

**Cancel Reservation** 

**Request Extension** 

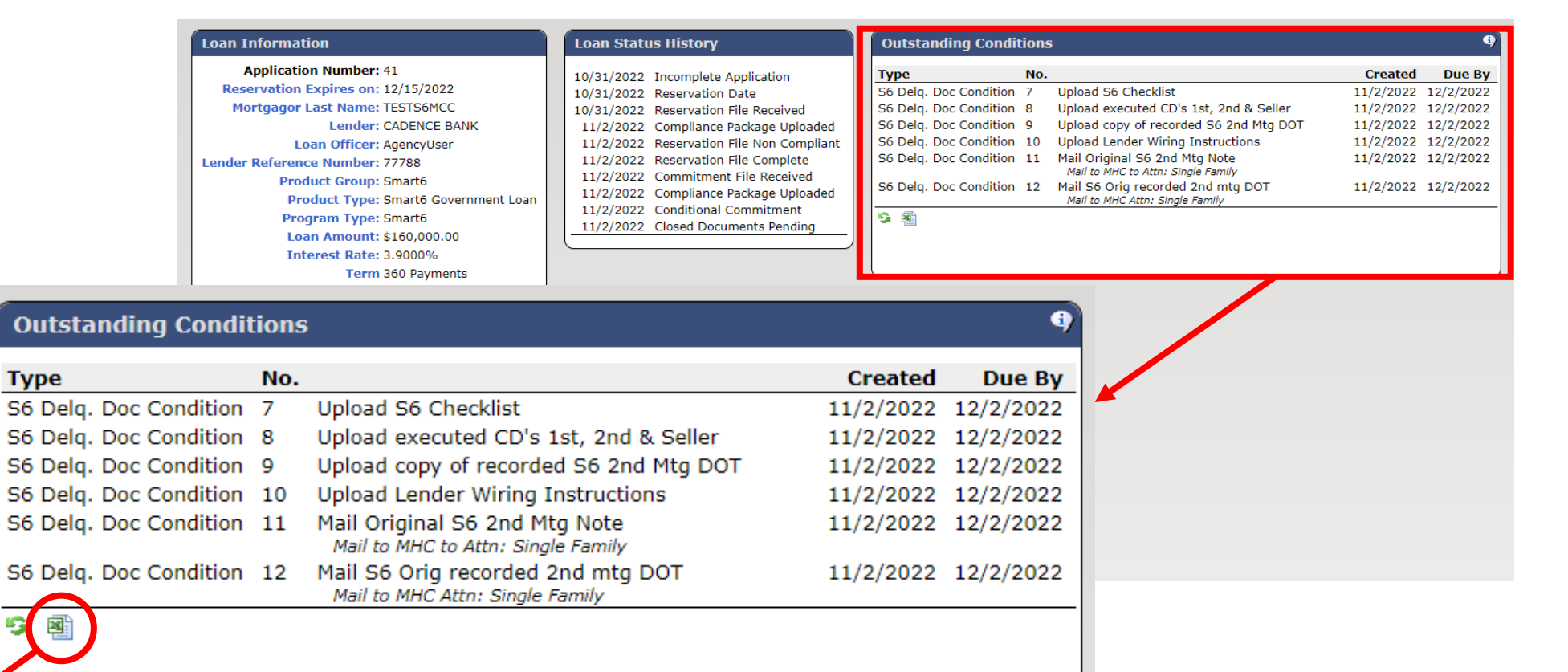

#### **You can download the Conditions List**

## MANAGE DOCUMENTS: Uploading Documents

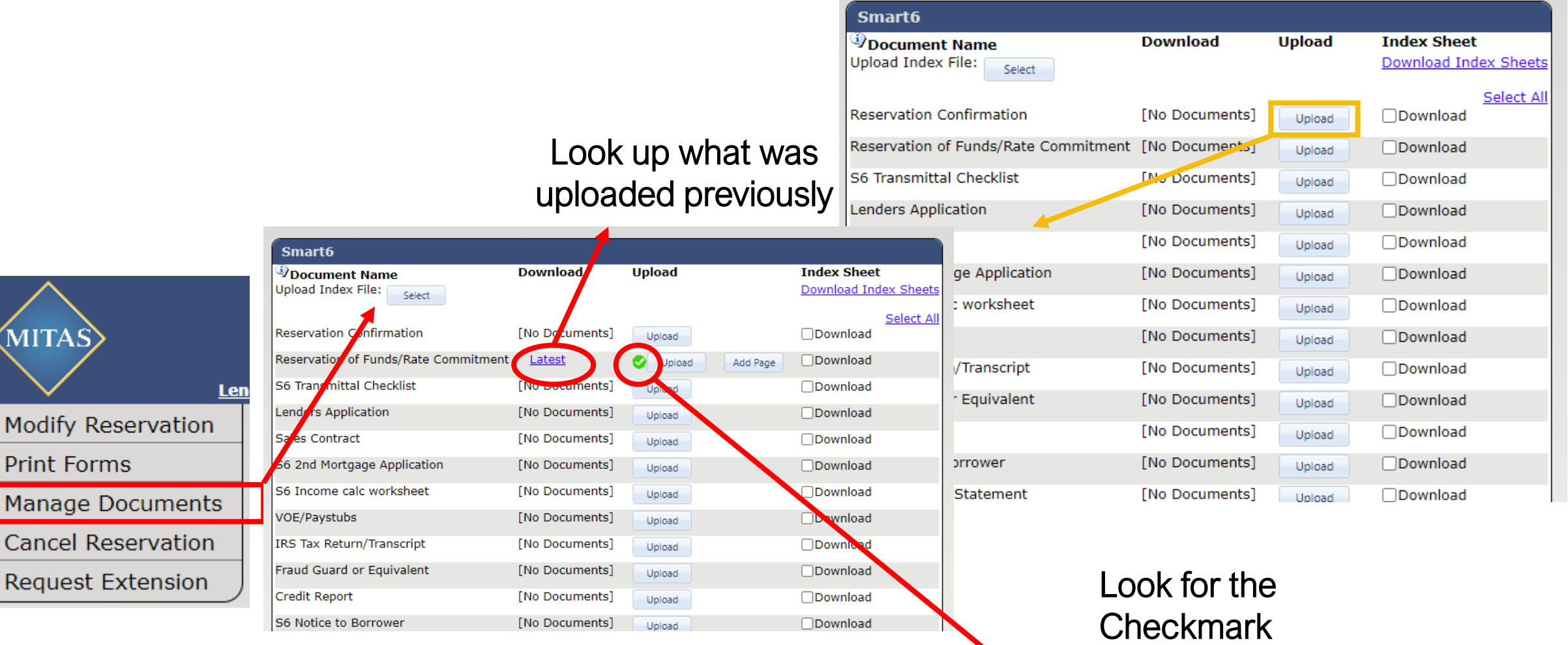

Once done, click:

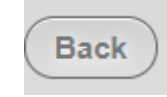

## MANAGE DOCUMENTS: Uploading Documents

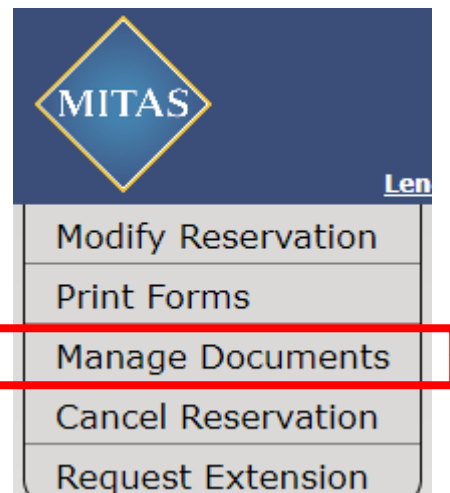

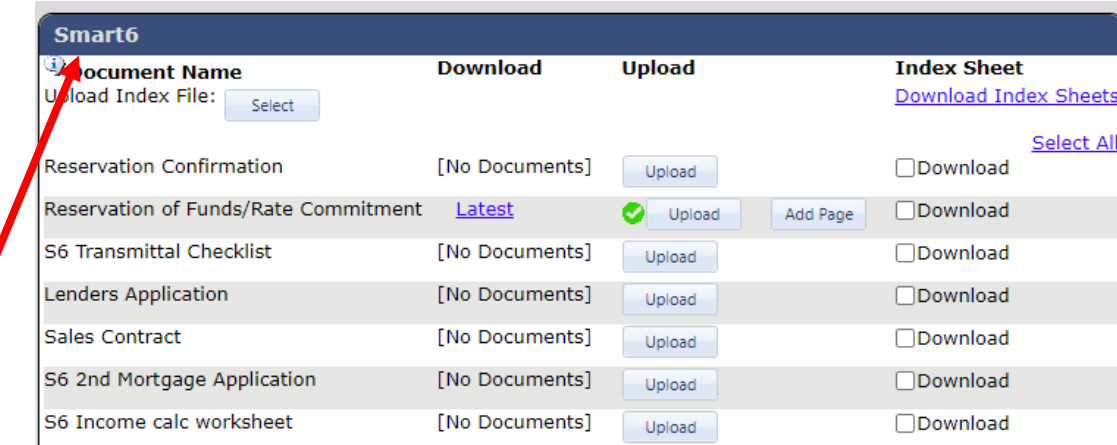

ALSO, you will be able to drag files to and drop them on top of the "UPLOAD" box to get them upload.

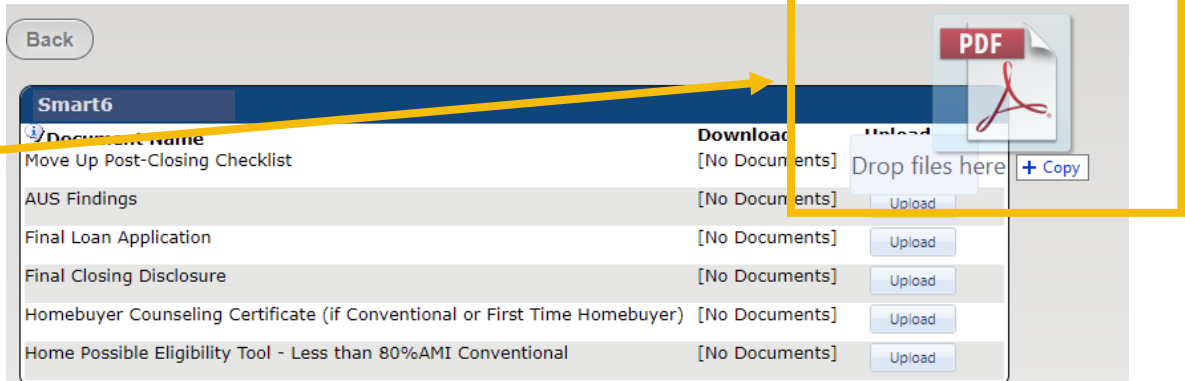

## POST-CLOSING CHECKLIST: Mortgage Revenue Bond 7

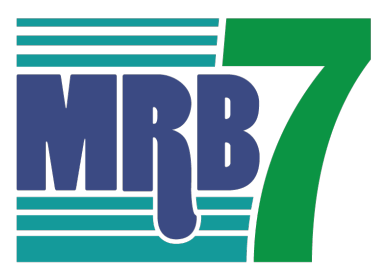

**MRR7 PROGRAM CHECKLIST Borrower** (s) **MRB Reservation Number RESERVATION PACKAGE** 1. Reservation Form (MRB 001) 2. Reservation Confirmation 3. Mortgage Revenue Bond Checklist (MRB 002) 4. Copy of Executed Sales Contract or HUD Property Disp. Form 9548 or VA Res. Purch. /Sale Agr. Form VRM SC 5. Copy of Complete Executed Loan Application 6. Executed Potential Recapture Tax Form 7. Notice to Borrower - Second Mortgage (MRB 016) 8. Copy of Homebuyer Education Certificate 9. Teacher/School District Executed HAT Loan Agreement, if applicable, upload copy & Mail Original to MHC Attn: Single-Family MHC must receive the uploaded Reservation package documents within 10 calendar days of receiving the reservation confirmation **COMPLIANCE PACKAGE** 

#### 1. Mortgage Revenue Bond Checklist (MRB 002) 2. FHA Transmittal or VA Loan Analysis or Fannie Mae 1008 3. Verification of Employment (s) and pay stub (s) (All Applicable Household Members) 4. MHC Income Calculation Worksheet 5. Automated Underwriting Findings (DU/DO/LP/FHA Total Scorecard for FHA; DU or LP only for conventional) 6. Copy of most recent year's IRS tax transcript or signed copy of 1040 & schedules, if applicable, including any occupants 18 years old and older if not a full-time student. If working with self-employed household occupants, then two (2) years tax transcripts/1040's will be required. 7. Copy of Credit Report for all Borrowers 8. Copy of Fraud Guard or equivalent Report with Ownership/Occupancy module for all Borrowers 9. Executed Borrower Certification (MRB 003) 10. Executed Non-Borrower Certification (MRB014, if applicable) 11. Child Support Statement (MRB015, if applicable) 12. Copy of Appraisal (URAR or Conditional CRV) 13. Notification of Change Form (MRB 011, if applicable) 14. Attorney Information Form (MRB 010) 15. Exception Documentation (if applicable) 16. MHC Letter of Explanation Form (if applicable) 17. Copy of Buydown Agreement (if applicable) 18. 203(k) Maximum Mortgage Worksheet (if applicable)

19. Copy of Preliminary Closing Disclosure (HAT Only) MHC requires 3 business days for compliance review. An email will be sent to confirm the Conditional Commitment approval or to provide a list of conditions

#### PURCHASE CERTIFICATION (PC) PACKAGE UPLOAD ONLINE

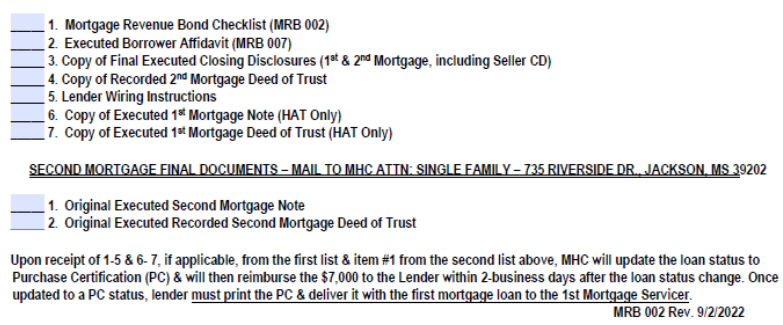

#### **Automatically Fillable Checklist and Document information, but must:**

- Make sure all information is correct
- Make sure to have all items in list while submitting all at once and submit checklist also!
- 1. Mortgage Revenue Bond Checklist (MRB 002)
- 2. Executed Borrower Affidavit (MRB 007)
- 3. Copy of Final Executed Closing Disclosures (1st & 2nd Mortgage, including Seller CD)
- 4. Copy of Recorded 2nd Mortgage Deed of Trust
- 5. Lender Wiring Instructions
- 6. Copy of Executed 1st Mortgage Note (HAT Only)
- 7. Copy of Executed 1st Mortgage Deed of Trust (HAT Only)
- 8. Insurance Binder to MHC as 2nd Mortgage Mortgagee Clause:

Mississippi Home Corporation 735 Riverside Drive Jackson, MS 39202

## POST-CLOSING CHECKLIST: Smart6

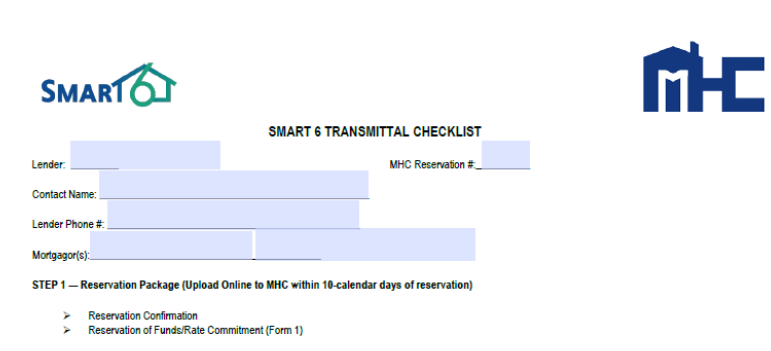

#### STEP 2 - Request for Smart 6 Conditional Commitment (Upload to MHC - 72-hour turnaround

- Smart 6 Transmittal Checklist (Form 2)
- Copy of Executed Loan Application
- Copy of Executed Complete Sales Contract Smart 6 2<sup>nd</sup> Mortgage Application (Form 3)
- Smart 6 Executed Income Calculation Worksheet (Form 4)
- Copy of written Verification of Employment AND one current pay stub (both dated within 30 days of submission)
- Copy of Verbal Verification of Employment, if applicable when using ALT DOC
- Copy of most recent year's IRS tax transcript or signed copy of 1040, including any occupants 18 years old and older if not a full-time student. Two (2) years required on self-employed occupants Copy of Fraud Guard or equivalent Report with Ownership/Occupancy module for all Borrowers
- Notice to Borrower Second Mortgage
- Copy of pay stub(s) dated within 30 days of submission AND W-2 for current two years, if using ALT DOC (All occupants
- Occupancy Statement (Form 7)
- Income Tax Statement (Form 8), if applicable
- Full-Time Student Statement (Form 9), if applicable Employment / Income Statement (Form 10), if applicable
- Co-Signer/Non-Occupant Statement (Form 11), if applicable
- Child Support Statement (Form 12), if applicable
- Non-Borrower Statement (Form 14), if applicable
- Copy of FHA Loan Underwriting and Transmittal Summary (92900-LT for FHA; 1008 for conventional)
- Automated Underwriting Findings (DU/DO/LP/FHA Total Scorecard for FHA Copy of credit report for all occupying borrowers
- 
- **Copy of Appraisal** Copy of Homebuyers' Education Certificate
- **Exception Documentation, if applicable**
- MHC Letter of Explanation (Form 18) if applicable
- Attorney Information Form (Form 21)

#### **STEP 3 - PURCHASE CERTIFICATION (PC) PACKAGE UPLOAD ONLINE**

- 1 Smart 6 Transmittal Checklist (Form 2)
- > 2. Copy of Final Executed Closing Disclosures (1st & 2nd Mortgage, including Seller
- > 3. Copy of Recorded 2nd Mortgage Deed of Trust
- 4. Lender Wiring Instructions
- 5. Copy of Executed 1st Mortgage Note (HAT Only) 6. Copy of Executed 1st Mortgage Deed of Trust (HAT Only

#### ORTGAGE FINAL DOCUMENTS – MAIL TO MHC ATTN: SINGLE FAMILY – 735 RIVERSIDE DR., JACKSON, MS 3920

- 1. Original Executed Second Mortgage Note
- > 2. Original Executed Recorded Second Mortgage Deed of Trust

Upon receipt of 1-4 & 5-6, if applicable, from the first list & item #1 from the second list above, MHC will update the loan status to Purchase Certification (PC) & will then reimburse the \$6,000 to the Lender within 2-business days after the loan status change. Once updated to a PC status, lender must print the PC & deliver it with the first mortgage loan to the 1st Mortgage Servicer.

#### **Automatically Fillable Checklist information, but must:**

**SMART** 

- Make sure all information is correct
- Make sure to have all items in list while submitting all at once and submit checklist also!
- 1. Smart6 Transmittal Checklist
- 2. Copy of Final Executed Closing Disclosures (1st and 2nd Mortgage, including Seller CD)
- 3. Copy of Recorded 2nd Mortgage Deed of Trust
- 4. Lender Wiring Instructions
- 5. Copy of Executed 1st Mortgage Note (HAT Only)
- 6. Copy of Executed 1st Mortgage Deed of Trust (HAT Only)
- Insurance Binder to MHC as 2nd Mortgage Mortgagee Clause:

Mississippi Home Corporation 735 Riverside Drive Jackson, MS 39202

## POST-CLOSING CHECKLIST: Mortgage Credit Certificate

**EXHIBIT O** 

**MISSISSIPPI HOME CORPORATION** MORTGAGE CREDIT CERTIFICATE CHECKLIST

> **MCC Reservation#:** Co-Borrower:

#### **STEP 1 -- RESERVATION PACKAGE:**

**Borrower:** 

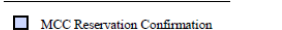

- MCC Reservation Confirmation<br>MCC Checklist (Exhibit O)
- MCC Reservation Form (MCC 000)
- MCC Non-refundable \$300 Reservation Fee & Fee Receipt
- Copy of executed Loan Application
- Copy of executed Sales Contract or for HUD Repo's the HUD Property Disposition Form 9548 or for VA Repo's the Res. Purch. & Sale Agr. Form VRM SC
- Executed Potential Recapture Disclosure Form (Exhibit P)
- Copy of Home Buyer Education Certificate
- Copy of HAT Loan Agreement & Preliminary Closing Disclosure (HAT Only-Mail original to MHC Attn: Single Family)

MHC must receive the uploaded Reservation Package documents & Reservation Fee (paid online) within 10 calendar days from the date of reservation.

#### STEP 2 - CONDITIONAL COMMITMENT PACKAGE:

MCC Checklist (Exhibit O)<br>FHA Transmittal or VA Loan Analysis or Fannie Mae 1008, whichever is applicable п Executed MCC Disclosure (MCC 001) Executed Commitment Application and Certification (MCC 002, Parts I and II)<br>
Copy of most recent Federal Tax return/Transcripts or signal 1040's with schedules, for all applicable Household Members (Targe<br>
Counties and Vet Automated Underwriting Findings ┱ Copy of Credit Report for all Borrowers Ħ Copy of Fraud Guard or equivalent Report with Ownership/Occupancy module for all Borrowers Non-Borrower Certification (MCC 011, if applicable) ┱ Child Support Statement (MCC 012, if applicable) F Verification of Employment & current pay stub(s) Copy of Veteran's DD2-14 if discharged (if applicable) Income Calculation Worksheet (MCC 008) П Appraisal (URAR & Conditional CRV), [Conventional Single Family] Ħ Copy of Deed and Invoice (Manufactured Housing, if applicable)  $\overline{\phantom{a}}$ Mortgage Credit Certificate Worksheet (MCC 004) Attorney Information Form (MCC 010) n **Exception Documentation** MHC Letter of Explanation, if applicable ┯ Notification of Change Form (MCC 009) 203(k) Maximum Mortgage Worksheet (if applicable) MHC must receive the uploaded Conditional Commitment Package documents within at least 3 business days prior to closing **STEP 3 - CLOSING PACKAGE:** 

#### MCC Checklist (Exhibit O)

- Ę Executed Borrower's Closing Affidavit (MCC 005) Copy of Executed Note
- Copy of Executed Deed of Trust
- Copy of Final Complete Executed Closing Disclosure (Buver and Seller)

MHC must receive uploaded Closing Package documents within 30 days from loan closing date.

#### **Automatically Fillable Checklist and Document information, but must:**

- Make sure all information is correct
- Make sure to have all items in list while submitting all at once and submit checklist also!

- **MCC Checklist**
- 2. Executed Borrower's Closing Affidavit (MCC 005)
- 3. Copy of Executed Note
- 4. Copy of Executed Deed of Trust
- 5. Copy of Final Complete Executed Closing Disclosure (Buyer and Seller)

## MHC Training:

### **MHC Single Family Training Guidelines**

#### MHC Single Family Lender Trainings

Please click on the box below to take advantage of the training courses for MHC's Single Family programs. You have the option of choosing from MRB, MCC & Smart6. Once your training is submitted to MHC, you will be set up to begin originating under that program. You can revisit any of the training courses at any time. If you have questions after the training, please contact Betty Temple.

#### New MITAS System Trainings

**Reservation System (Lender Training)** 

**Administrator Training** 

**Closer/Post Closer Training (Coming Soon)** 

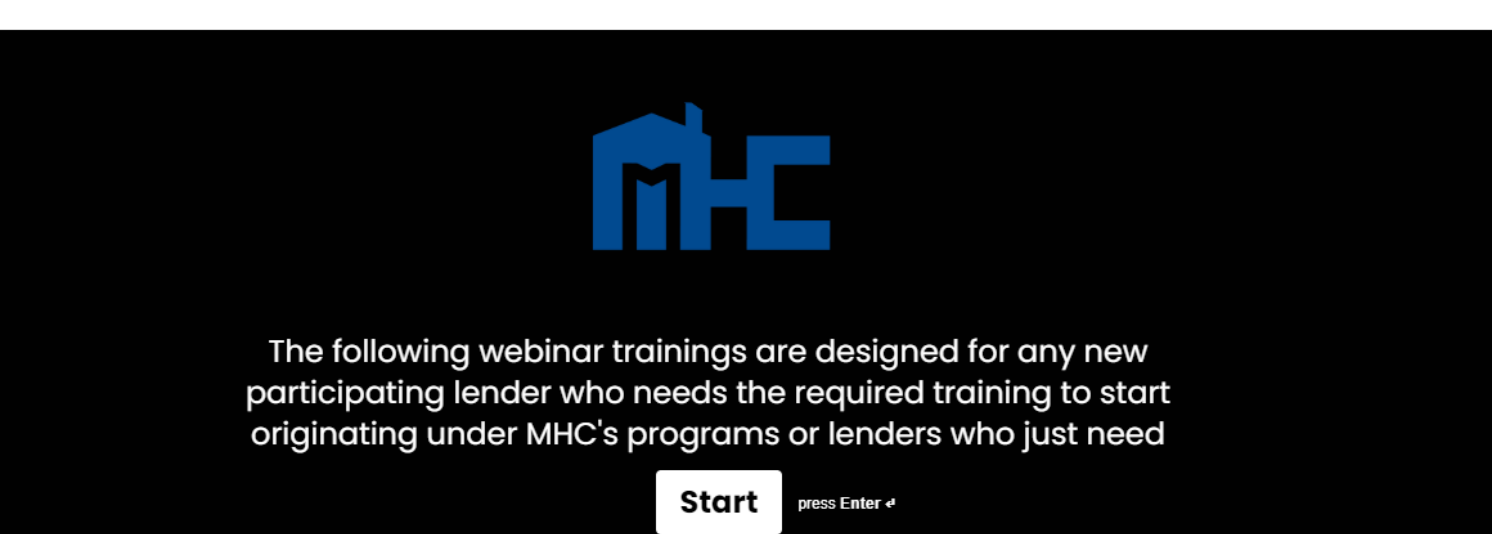

## CONTACT INFORMATION

#### **Single-Family Division Contacts:**

Nedra Patton VP of Single-Family SF Underwriter **[nedra.patton@mshc.com](mailto:nedra.patton@mshc.com)**  601.718.4651

Deidre Smith Assistant Vice-President SF Underwriter **[deidre.smith@mshc.com](mailto:deidre.smith@mshc.com)**  601.718.4629

Cassie Arender SF Underwriter/ HAT Admin cassandra.arender@mshc.com 601.718.4627

Tess Ricks SF Underwriter **[tristesse.ricks@mshc.com](mailto:tristesse.ricks@mshc.com)**  601.718.4631

Joyalyn Thompson Loan Processing Specialist joyalyn.thompson@mshc.com 601.718.4645

Sherrida Brown SF Loan Clerk sherrida.brown@mshc.com 601.718.4686

Brittany Jackson Post Closing Specialist brittany.jackson@mshc.com 601.718.4664

#### **Marketing Division Contacts:**

Macie Carney VP of Marketing & Communication [macie.carney@mshc.com](mailto:macie.carney@mshc.com)  601.718.4616

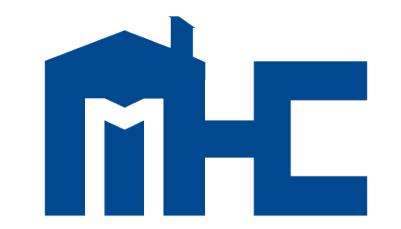

**MISSISSIPPI HOME CORPORATION** 

735 Riverside Drive Jackson, MS 39202 601.718.4642 mshomecorp.com